### **Určení rychlosti šíření ultrazvukové vlny a jejího útlumu v pevné látce**

J. Erhart, 18.4.2023

## **Pracovní úkol:**

1) Proveďte měření rychlosti ultrazvukové vlny různých frekvencí v pevné látce.

2) Určete útlum ultrazvukové vlny v pevné látce.

2) Použijte ultrazvukovou vlnu k vizualizaci defektů v pevné látce.

**Pomůcky:** ultrazvukový systém ULTRASONIC ECHOSCOPE GS200 připojený k počítači, plexisklové válce (PMMA) o délkách 40, 80 a 120 mm, duralový válec o délce 55 mm, plexisklový blok s otvory, přizpůsobovací gel, ubrousky, flash-disc na přenos dat

## **Teoretický úvod:**

Ultrazvuk (UZ) je mechanická vlna šířící se hmotným prostředím určitou fázovou rychlostí *c*, která závisí na mechanických vlastnostech prostředí (elastický modul) a jeho hustotě. Pro vlnu šířící se ve směru délky tyče je fázová rychlost pro podélně polarizovanou vlnu v neohraničeném prostředí

$$
c_L = \sqrt{\frac{E}{\rho} \frac{1 - \mu}{(1 - 2\mu)(1 + \mu)}},
$$
\n(1)

a pro příčně polarizovanou vlnu

$$
c_T = \sqrt{\frac{G}{\rho}} = \sqrt{\frac{E}{\rho} \frac{1}{2(1+\mu)}},\tag{2}
$$

kde *E* a *G* jsou Youngův a smykový modul pružnosti, *μ* je Poissonův modul pružnosti, *ρ* je hustota.

Pro určení rychlosti šíření ultrazvuku v pevné látce se dá použít metoda registrace ozvěny vlny ("pulse-echo" metoda), kdy určíme dobu průchodu ultrazvukové vlny prostředím ze známé délky průchodu *l* a času průchodu *t* takto

$$
c = \frac{l}{t}.\tag{3}
$$

Délka průchodu se potom liší podle použitého módu ozvěny – lze registrovat ozvěnu v transmisním módu (jedna UZ sonda pulz vyšle a druhá ho po průchodu pevnou látkou registruje), nebo reflexním módu (tatáž sonda UZ vlnu vysílá i registruje odraženou vlnu od opačného povrchu vzorku). Přitom se může ultrazvuková vlna odrážet několikanásobně a mohou být registrovány násobné ozvěny následující v pravidelných časových rozestupech. Délka průchodu vlny *l* je potom násobkem tloušťky vzorku *d*, viz Tabulka 1.

Tabulka 1. Délky *l* průchodů UZ vlny vzorkem o tloušťce *d* pro různé pracovní módy

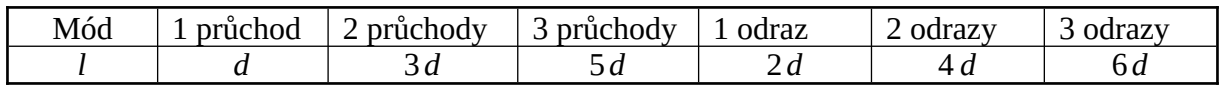

Během průchodu UZ vlny pevnou látkou dochází také k jejímu utlumování podle exponenciálního zákona

$$
I = I_0 e^{-\alpha x}, \tag{4}
$$

kde *<sup>α</sup>* [*dB*/*mm*] je koeficient útlumu UZ vlny. Pokud tedy registrujeme ozvěnu po průchodu UZ vlny délkou *l* vzorku, určíme koeficient útlumu

$$
\alpha = -\log \frac{I}{I_0} / (l \log e). \tag{5}
$$

Pro vyjádření koeficientu útlumu *α*<sup>v</sup> obvykle používaných jednotkách [*dB*/*mm*] je třeba dosadit délku vzorku *l*[*mm*]

$$
\alpha = -10 \log \frac{I}{I_0} / (l \log e) [dB/mm]. \tag{6}
$$

Pokyny pro měření:

1) Spusťte počítačový program a připojte GS200 k počítači [1].

2) Připojte dvě UZ sondy 2MHz k přístroji, připravte si plexisklové těleso-válec o délce 40*mm* na stojan, uložte UZ sondy na držáky a přiložte je z obou stran válce, použijte přitom gel na akustické přizpůsobení sond k tělesu. Poissonův modul plexiskla uvažujte *μ*=0.415. 3) Seznamte se s funkcemi ovládání přístroje GS200, zvláště pak s nastavením parametrů pro zobrazení a mód registrace ozvěny (transmisní nebo reflexní mód), vyzkoušejte si vliv přitlačení sondy ke vzorku. Všechny použité sondy dávají při kolmém šíření UZ do tělesa podélnou vlnu.

4) Seznamte se s funkcemi a ovládáním kurzorů pro odečítání hodnot intenzit registrovaného pulzu a časových intervalů ozvěny.

5) Vyzkoušejte měření časů ozvěny vůči vyslanému pulzu pro reflexní a transmisní mód funkce přístroje, určete rychlost UZ vlny podle vztahu (3) pro sondy o frekvenci 2MHz (pro transmisní mód musí být použity sondy stejné frekvence).

6) Opakujte měření časů ozvěny pro reflexní mód také pro sondy o frekvencích 1MHz a 4MHz a různé módy odrazů, které lze registrovat.

7) Opakujte výše uvedená měření také pro hliníkový válec. Poissonův modul hliníku uvažujte  $\mu$ =0.334.

8) Pro sondu o frekvenci 2MHz určete intenzitu původního pulzu *I* 1 [*<sup>V</sup>* ] a intenzity pro 2 a 3 průchody  $I_{mi}[V]$ , *i* = 2,3 spolu s hodnotou zesílení  $z_i[dB]$ , *i* = 2,3 pomocí funkce "Trigger" přístroje vzorkem plexiskla a hliníku.

9) Intenzity registrovaných pulzů pro 2 a 3 průchody určíme pomocí vztahu

$$
I_i = I_{mi} 10^{-z_i/10} \tag{7}
$$

se započtením zesílení pomocí funkce Trigger přístroje.

10) Koeficient útlumu *<sup>α</sup>* [*dB*/*mm*] najdeme po dosazení dekadického logaritmu vztahu (7) do (6)

$$
\alpha = -10 \frac{\log I_{mi} - \log I_1 - z_i/10}{l_i \log e} \left[ \frac{dB}{m m} \right],\tag{8}
$$

kde za *l i* dosadíme délky průchodů UZ vlny vzorkem pro 2 a 3 průchody podle Tabulky 1.

Pokyny pro zpracování:

1) Vypočtete rychlosti šíření UZ vlny v plexiskle a v duralu pro různé délky těles a různé módy (odraz a průchod) průchodu UZ vlny tělesem. Výslednou rychlost určíte jako průměr těchto hodnot, její chybu jako chybu rozptylu hodnot v souboru.

2) Koeficient útlumu určíte pro druhý a třetí pulz pro plexisklové a duralové těleso podle vztahu (8). Doplníte obrázkem ("A-MODE") pulzů s polohami kurzorů použitými pro měření útlumu.

3) Stáhněte obrázek ("B-MODE") zobrazených defektů v plexisklovém bloku pro různé frekvence použité UZ sondy (1 *MHz*, 2 *MHz* a 4 *MHz*), zkontrolujte jejich polohu v bloku a na obrázku, diskutujte rozlišení pro různé frekvence UZ sondy.

#### Literatura:

[1] Ultrasonic echoscope GS200/GS200i, User Manual, GAMPT Ultrasonic solutions, Gesellschaft für Angewandte Medizinische Physik und Technik mbH, 2015

## **Určení rychlosti šíření ultrazvukové vlny a jejího útlumu v pevné látce**

Návod v laboratoři

Pokyny pro měření:

Pro měření rychlosti UZ vlny v plexiskle jsou k dispozici válcová tělesa o délkách 40*mm*, 80*mm* a 120*mm*. Pro dural je připraven válec o délce 55*mm*.

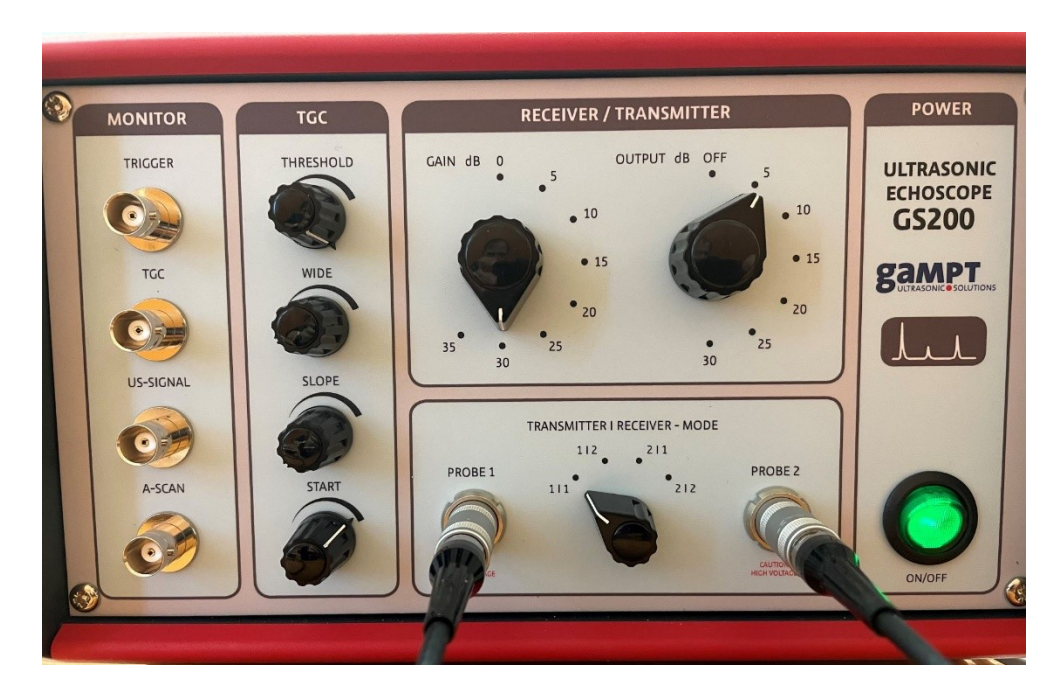

1) Ovládání přístroje GS200 viz manuál [1]. Přístroj připojený USB kabelem k počítači zapneme tlačítkem ON/OFF. Spustíme ovládací program v počítači v módu "A-MODE".

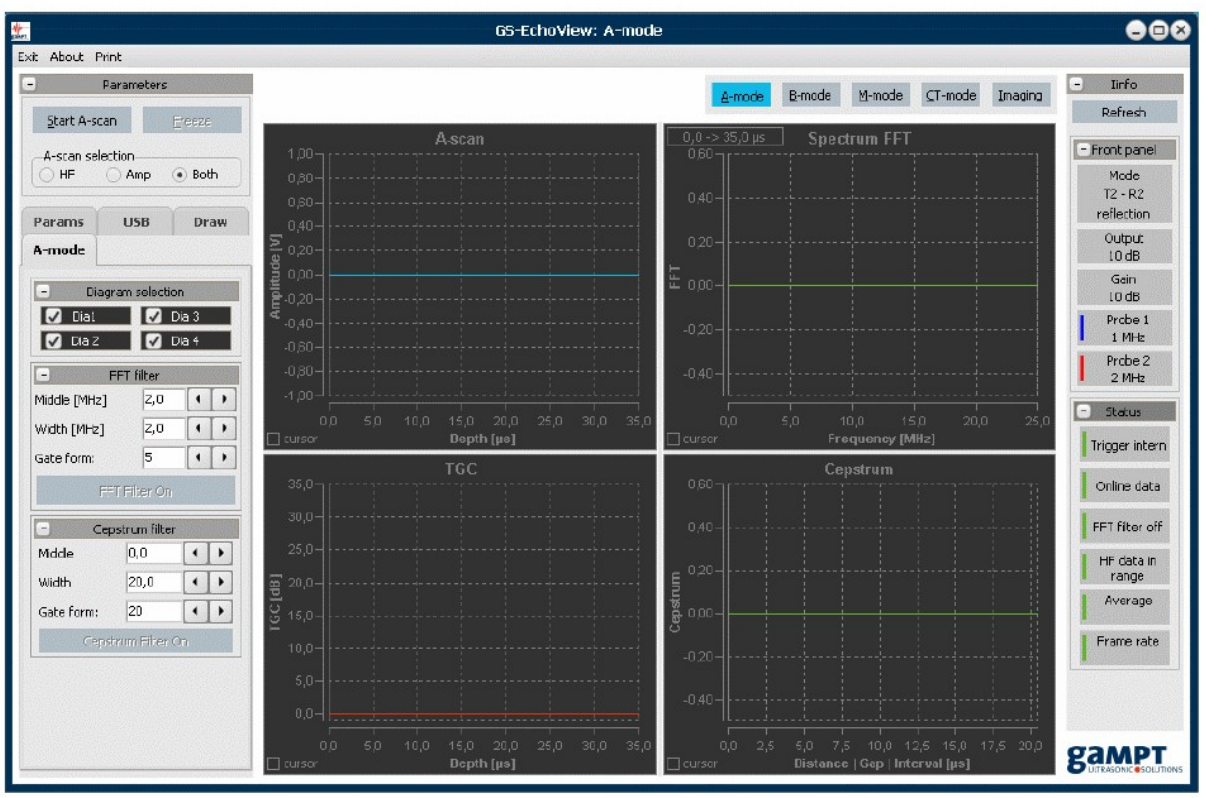

Fig. 24: GS-EchoView after program start

2) Opatrně provlékneme kabely sond plastovými držáky, sondy upevníme v otvorech držáků a opatrně připojíme sondy nasunutím do konektorů k přístroji GS200 – konektory "PROBE 1" a "PROBE 2".

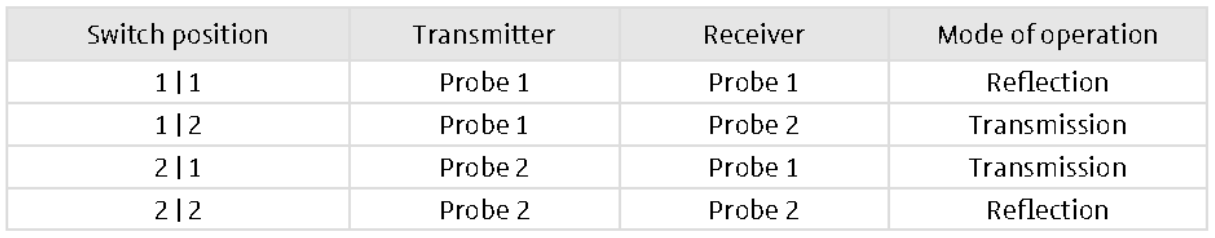

## **Receiver/transmitter setting**

3) Pracovní módy přepínáme na panelu "TRANSMITTER / RECEIVER – MODE". Význam označení je následující: 1/1=vysílač sonda 1/ přijímač sonda 1 (mód na odraz vlny), 1/2=vysílač sonda 1/ přijímač sonda 2 (mód na průchod vlny), 2/1=vysílač sonda 2/ přijímač sonda 1 (mód na průchod vlny), 2/2=vysílač sonda 2/ přijímač sonda 2 (mód na odraz vlny). 4) Na panelu "RECEIVER/TRANSMITTER" nastavujeme zesílení amplitudy pro vysílající sondu (knoflík OUTPUT dB) a zesílení amplitudy pro přijímající sondu (knoflík GAIN dB). OUTPUT nastavený na OFF vypíná výstup z vysílací sondy a UZ není generován. Přepínání vyžaduje chvíli vyčkat, než se výstup nebo příjem UZ vlny po přepnutí parametrů ustálí. Která sonda vysílá a která přijímá je určeno přepínačem na panelu "TRANSMITTER / RECEIVER – MODE". Takto lze regulovat amplitudy zobrazovaných signálů na měřitelné úrovně v počítačovém programu.

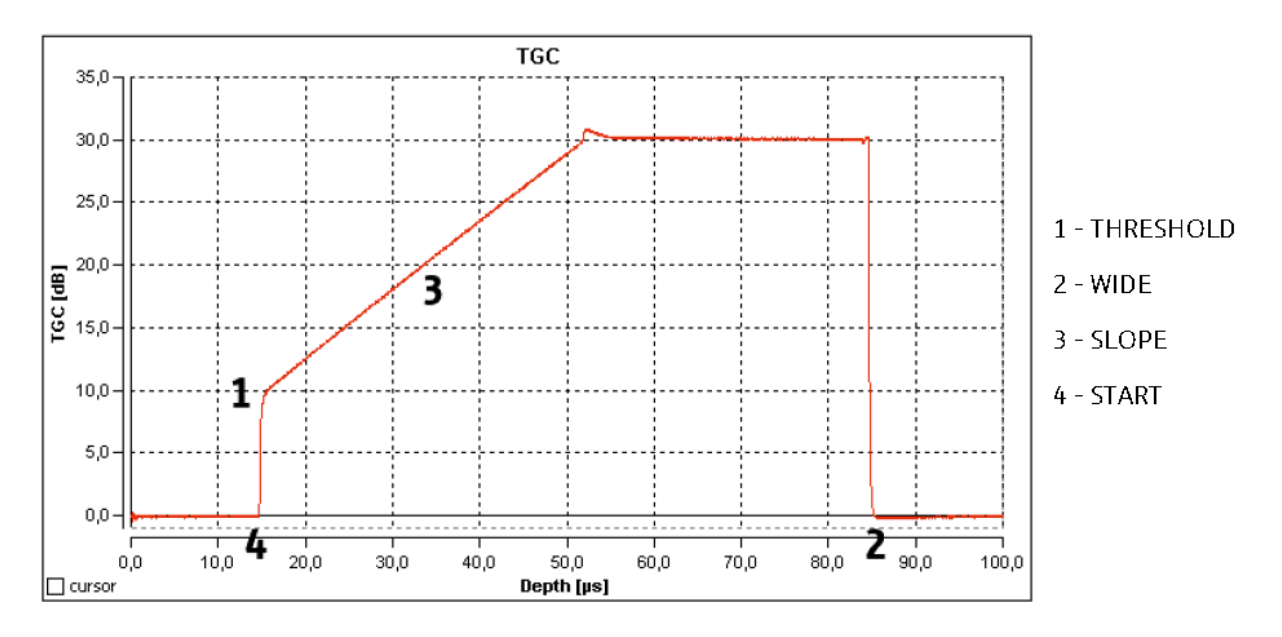

5) Funkce Triggeru – panel TGC. Na tomto panelu můžeme manuálně a selektivně regulovat amplitudy ozvěn zobrazovaných v počítačovém programu. K dispozici jsou funkce "THRESHOLD", "WIDE", "START" a "SLOPE". Funkce "START" umožňuje nastavit počátek (na časové škále zobrazení ozvěn v počítačovém programu) oblasti zesílení signálu, funkce "SLOPE" nárůst hodnot zesílení, "WIDE" šířku zesilované oblasti a "THRESHOLD" maximální úroveň zesílení.

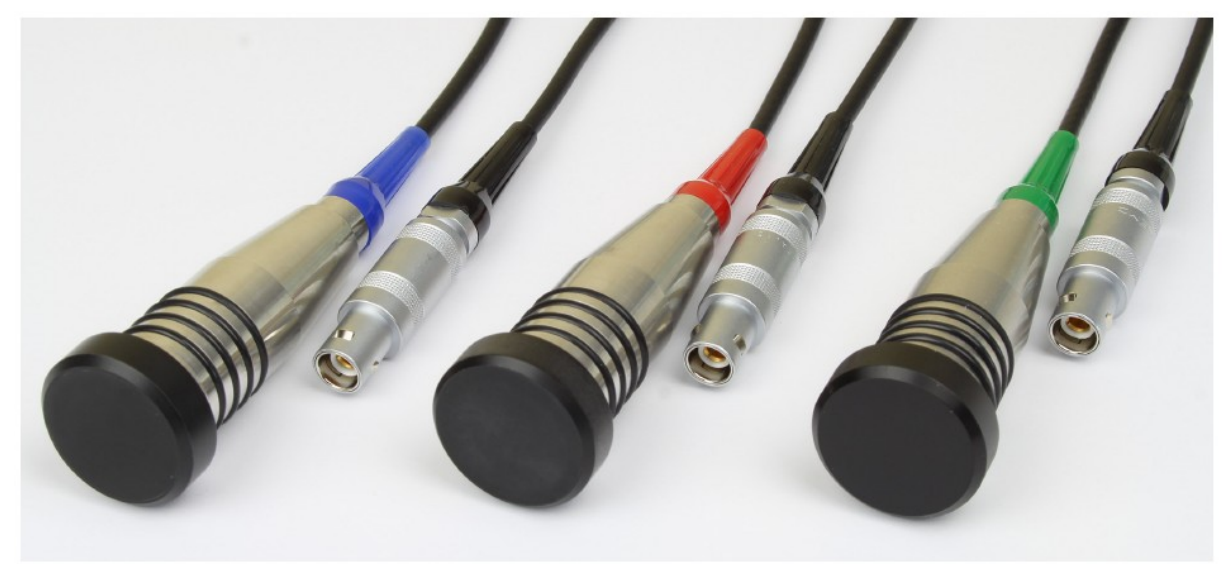

Ultrasonic single-element transducers (blue: 1 MHz, red: 2 MHz, green: 4 MHz) Fig. 10:

6) UZ sondy mají stejný design uložení ve stejných pouzdrech, které lze přes gumové Okroužky upevnit v otvoru plastového držáku. Sondy se liší barevným označením, které se zobrazuje v počítačovém programu – 1MHz = modrá, 2MHz=červená a 4MHz=zelená. Nejnižší frekvence 1MHz umožňuje největší hloubku průniku UZ vlny do látky, ale naopak nejmenší podélné rozlišení (úměrné vlnové délce UZ vlny v materiálu). Se zvyšující se frekvencí sondy se zmenšuje hloubka průniku UZ vlny do látky, ale zvětšuje se rozlišení při zobrazení defektů v látce. Používáme gel pro akustické přizpůsobení mezi sondou a povrchem vzorku.

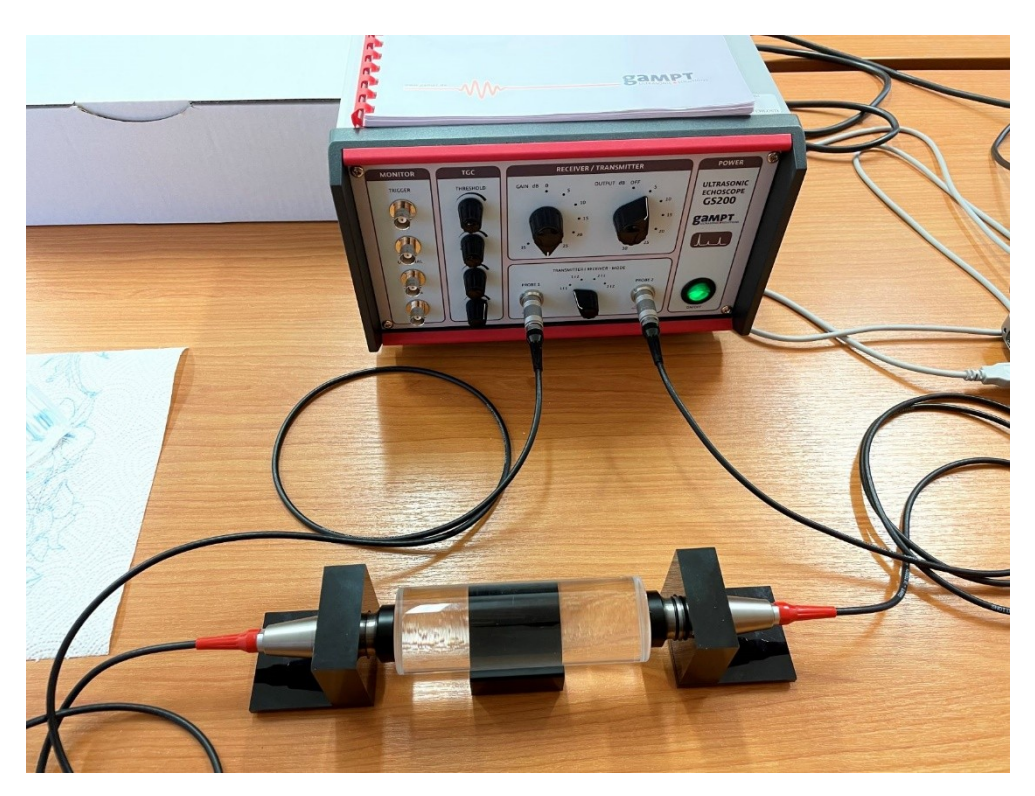

7) Počítačový program umožňuje nastavení základních parametrů – módu činnosti přístroje (využijeme pouze "A-MODE" a "B-MODE"), základních parametrů nastavení rozsahů sond a pulsu a zobrazování ozvěn (defektů pro defektoskopický mód B-MODE).

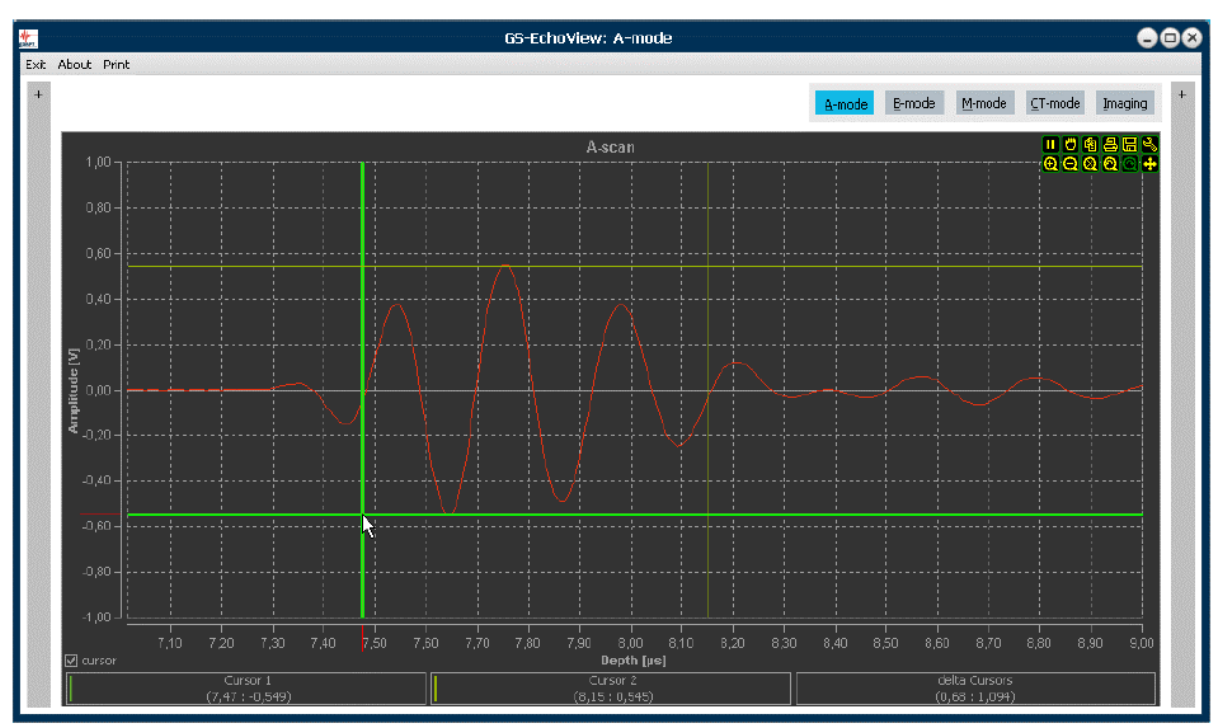

Selected measuring cursor in the A-scan diagram. Fig. 21:

Pro zobrazení UZ vlny a jejích ozvěn použijeme HF+Amp mód. Polohu pulzu měříme podle polohy maxima v Amp zobrazení.

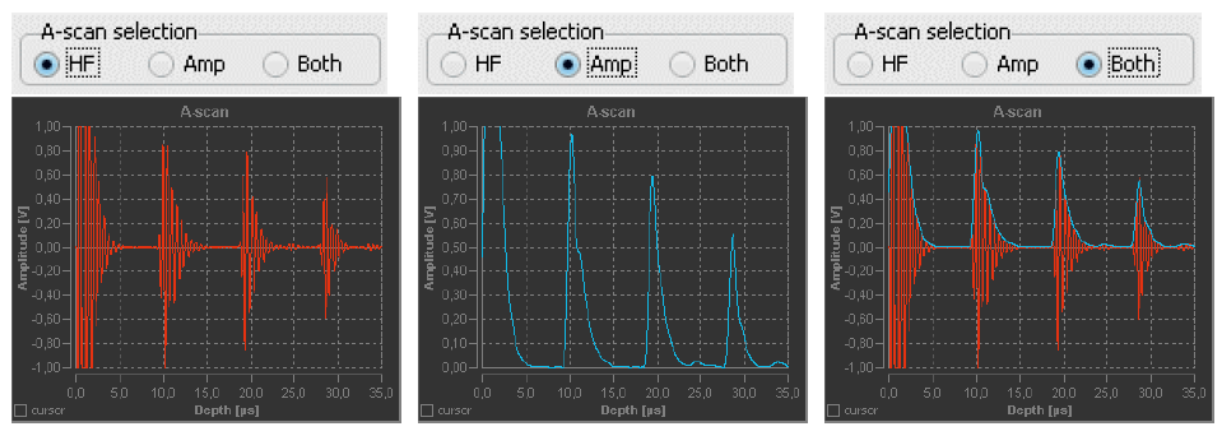

Fig. 26: Display modes of an amplitude scan

8) A-MODE umožňuje nastavení spuštění "Start A-MODE" a jeho zafixování pro odečet hodnot "FREEZE". Zobrazený diagram má funkční tlačítka jak pro celý diagram, tak pro jednotlivé osy umožňující zvláště škálování hodnot na jednotlivých osách a v diagramu pro snadnější měření hodnot. Jsou k dispozici kurzorem přetahovatelné vodorovné a svislé kurzory pro změření polohy pulsu jak na časové ose, tak hodnot amplitudy na svislé ose diagramu. Poloha kurzoru a rozdíl v polohách svislých kurzorů (tj. časový rozdíl) je zobrazen v informačních okénkách.

9) Pro zobrazení defektů v pevné látce použijeme plexisklový blok s vyvrtanými otvory a sondy různých frekvencí. Nastavíme "B-MODE" a v jeho parametrech rychlost šíření UZ vlny v plexiskle, která nám vyšla v předchozí úloze (asi 2700*m s* −1 ), a zobrazení polohy v jednotkách *mm*. Spustíme "Start B-MODE", obrázek odrazů UZ vlny postupně probíhá a zobrazuje defekty v plexisklovém bloku nacházející se pod sondou.

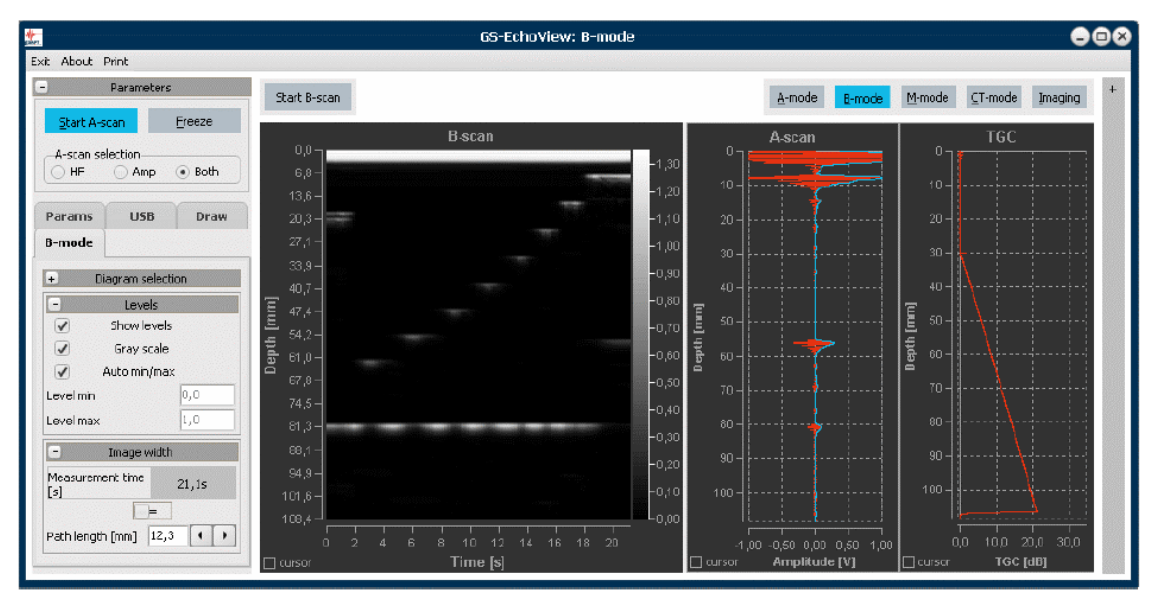

Fig. 50: Program view in B-mode operation

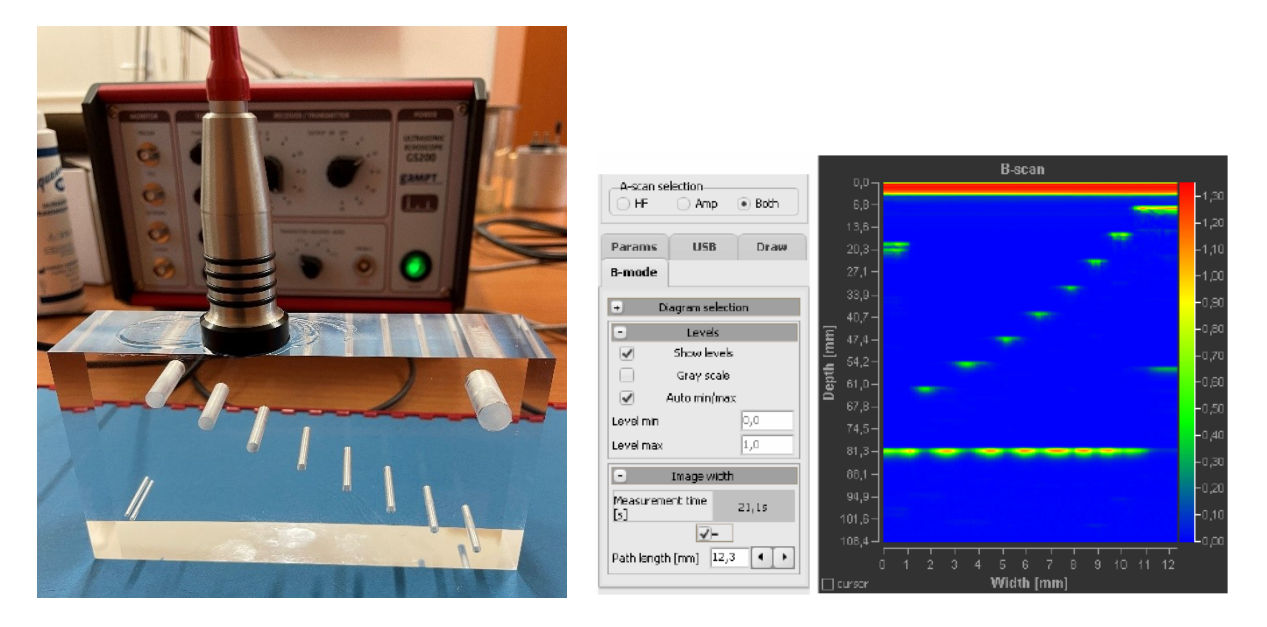

10) Výstup je možný tiskem v různých formátech (pdf, jpg) – přineste si flash-disc na přenos dat.

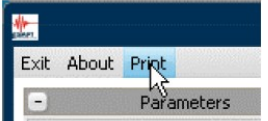

# **Výsledky:**

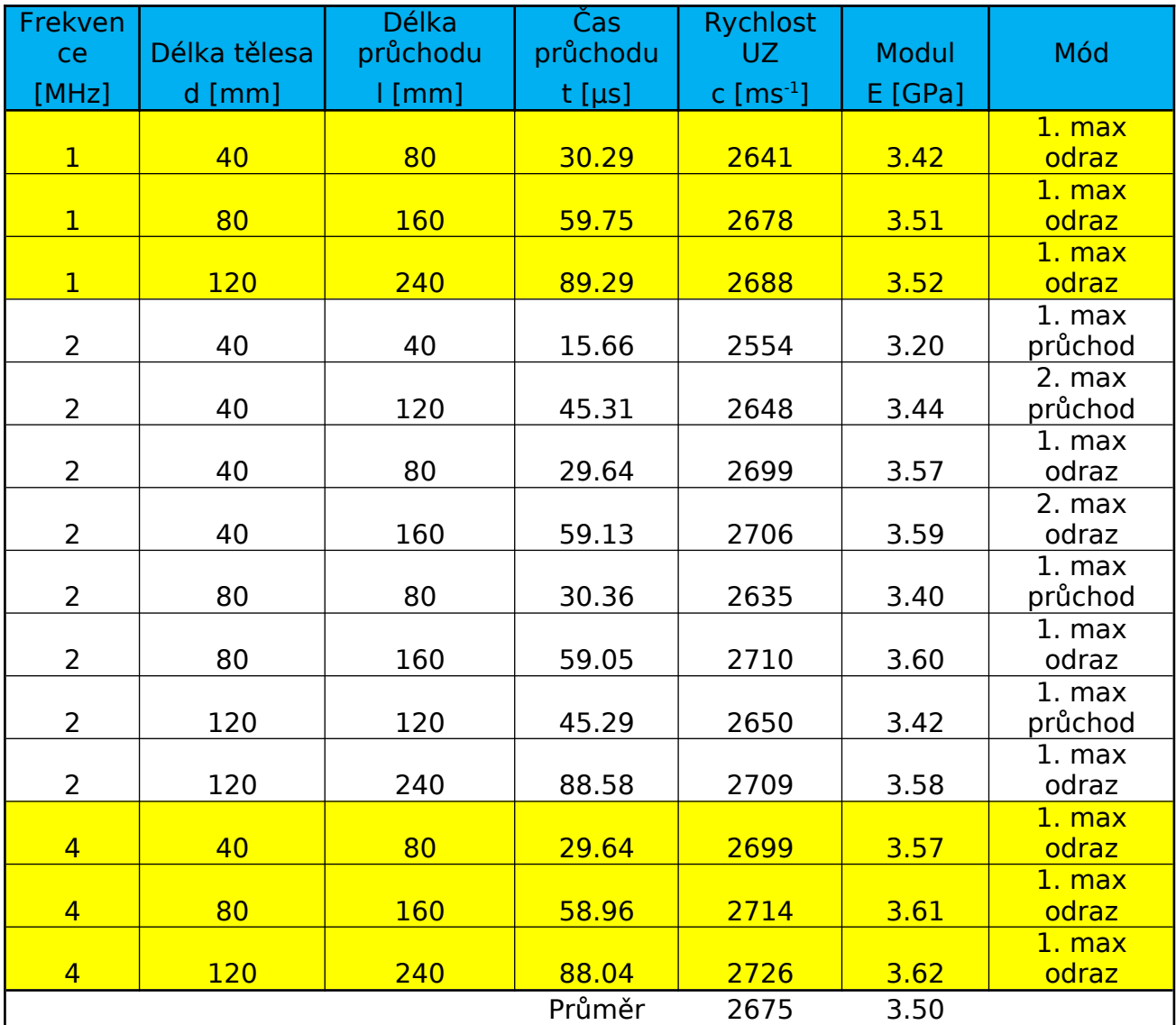

Rychlosti UZ vlny v různých prostředích.<br>Plexisklo (Poissonův modul *μ*=0.415)

Dural (Poissonův modul *μ*=0.334)

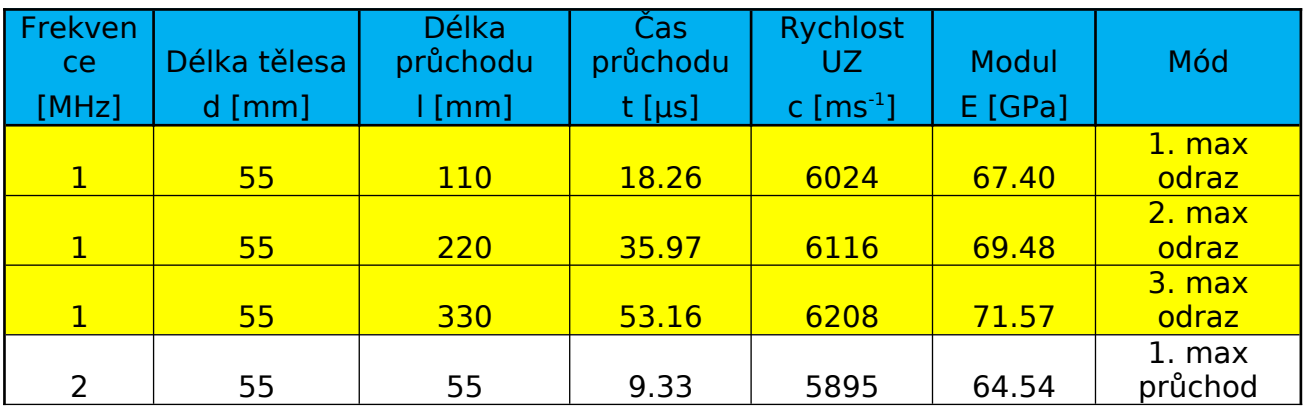

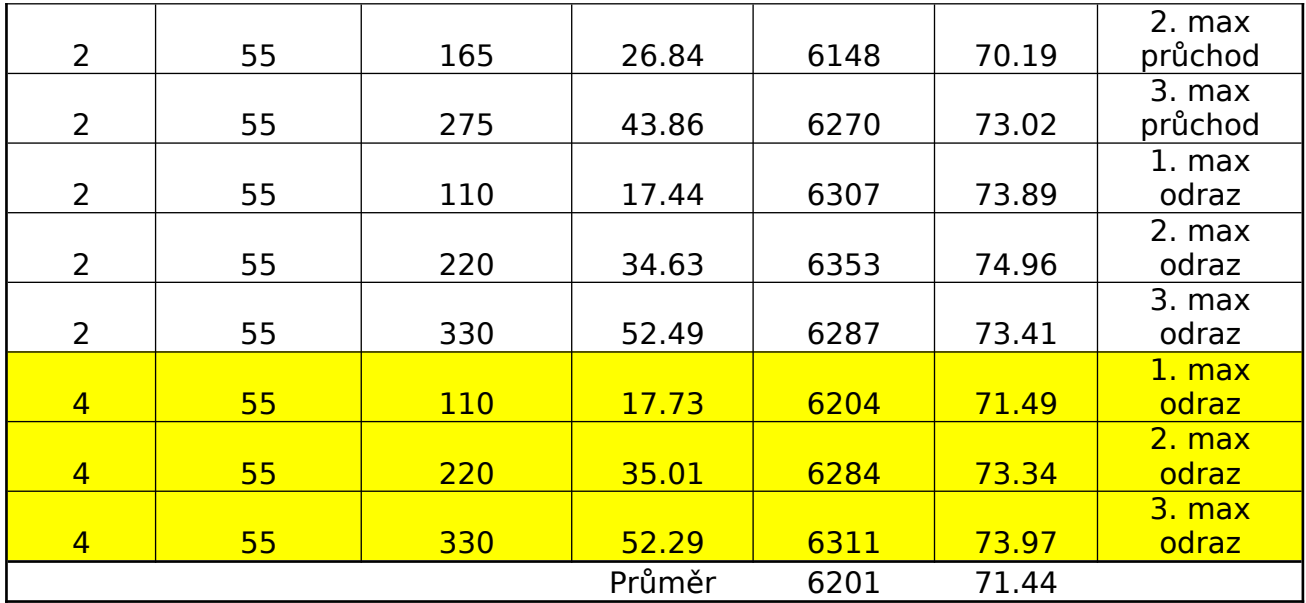

Chybu měření určíme jednak jako chybu rozptylu naměřených hodnot v různých módech, tak započteme chybu jednoho měření času a délky tělesa.